# **OpenCV Python Documentation** *Release 0.1*

**gramman**

June 16, 2016

#### Contents

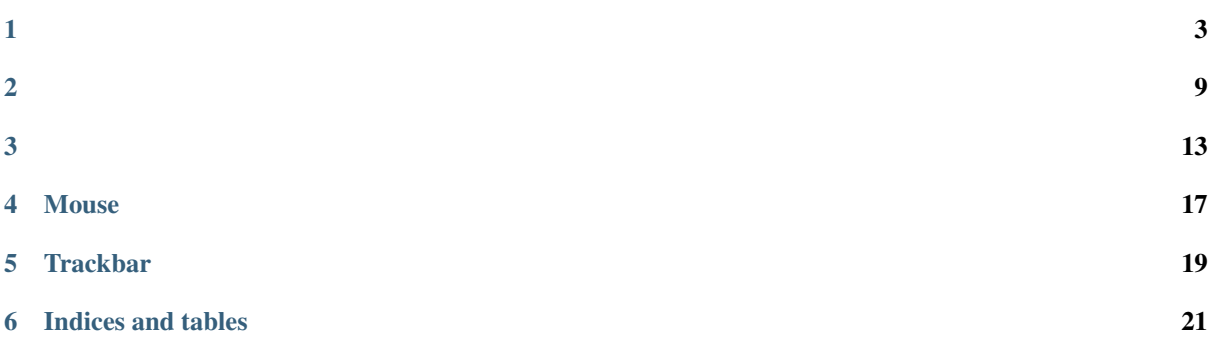

[OpenCV-Python Tutorial](http://opencv-python-tutroals.readthedocs.io/en/latest/) .

Contents:

### <span id="page-6-1"></span><span id="page-6-0"></span>**1.1 Goal**

#### $\bullet$ ,, .

• cv2.imread(), cv2.imshow(), cv2.imwrite() .

### **1.2**

#### openCV import.:

# **>>> import cv2**  $cv2 .$ imread()  $. /$

```
>>> img = cv2.imread('lena.jpg', cv2.IMREAD_COLOR)
```
cv2.**imread**(*fileName*, *flag*)

flag.

Parameters

- **fileName** (str) –
- **flag**  $(int)$  Option.

Returns image

Return type numpy.ndarray

#### flag 3.

- cv2.IMREAD\_COLOR : Color . , Default.
- cv2.IMREAD\_GRAYSCALE : Grayscale . .
- cv2.IMREAD\_UNCHANGED : alpha channel .

Note: 3 flag 1, 0, -1.

img numpy ndarray type. numpy python openCV . img .

#### **>>>** img.shape  $(206, 207, 3)$

3 return . 206 (Y), 207 (X), 3 . 207 X 206.

3 . BGR. RGB , openCV B(lue), G(reen), R(ed) .

### **1.3**

<span id="page-7-0"></span>.

cv2.imshow() .

```
>>> c22.imshow('image', img)
>>> cv2.waitKey(0)
>>> cv2.destroyAllWindows()
```
cv2.**imshow**(*title*, *image*)

#### Parameters

- **title** (str) Title
- **image** (numpy.ndarray) cv2.imread() return

cv2.waitKey() keyboard 0 key milisecond .

cv2.destroyAllWindows() . 3 .

#### Sample Code

.

```
1 import cv2
2
3 fname = 'lena.jpg'
4
\frac{1}{5} original = cv2.imread(fname, cv2.IMREAD COLOR)
6 \vertgray = cv2.imread(fname, cv2.IMREAD GRAYSCALE)
7 \text{ inches} = \text{cv2.imread}(\text{frame, cv2.IMREAD_UNCHANGED})8
9 cv2.imshow('Original', original)
10 \quad \text{cv2.} imshow ('Gray', gray)
11 cv2.imshow('Unchange', unchange)
12
13 \quad \text{cv2}.\text{waitKey}(0)14 cv2.destroyAllWindows()
```
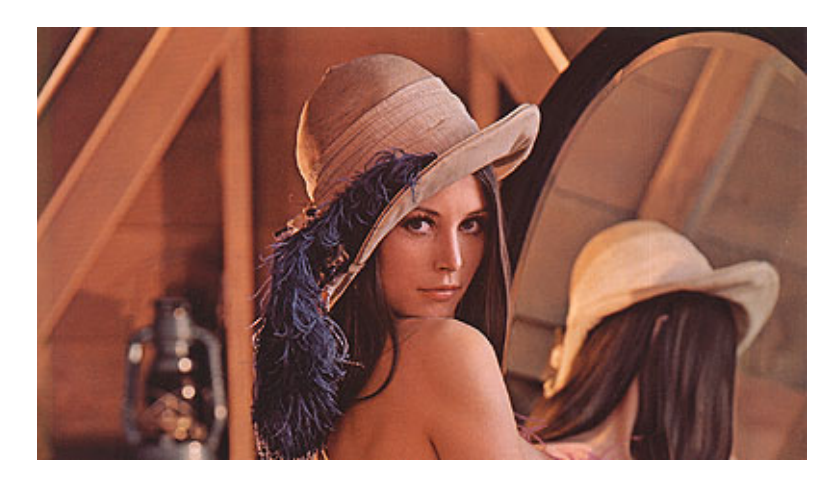

Fig. 1.1: Sample Image

flag.

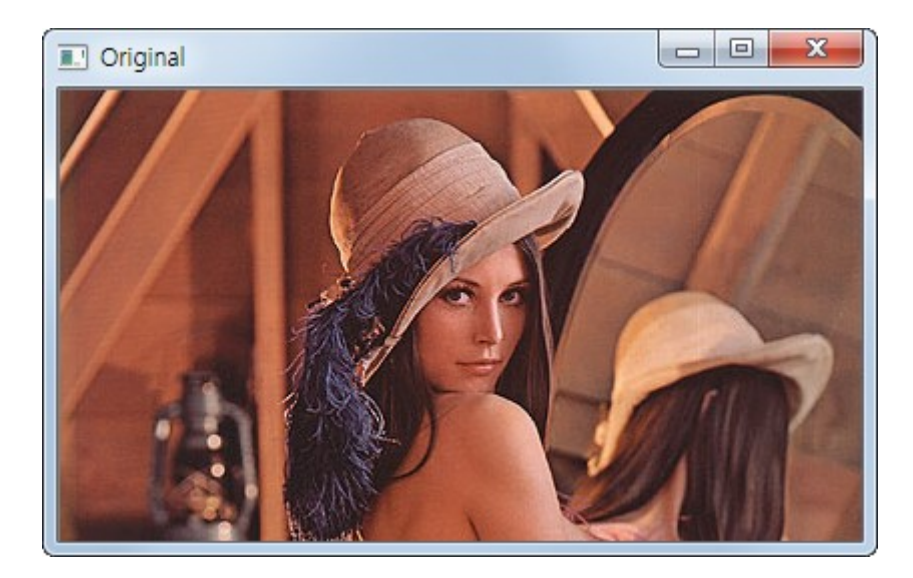

Fig. 1.2: Original

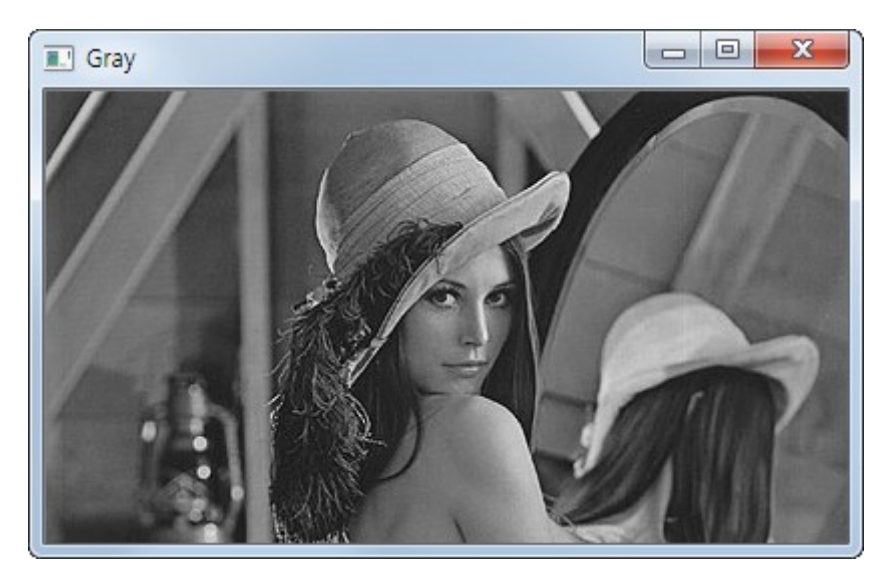

Fig. 1.3: Grayscale

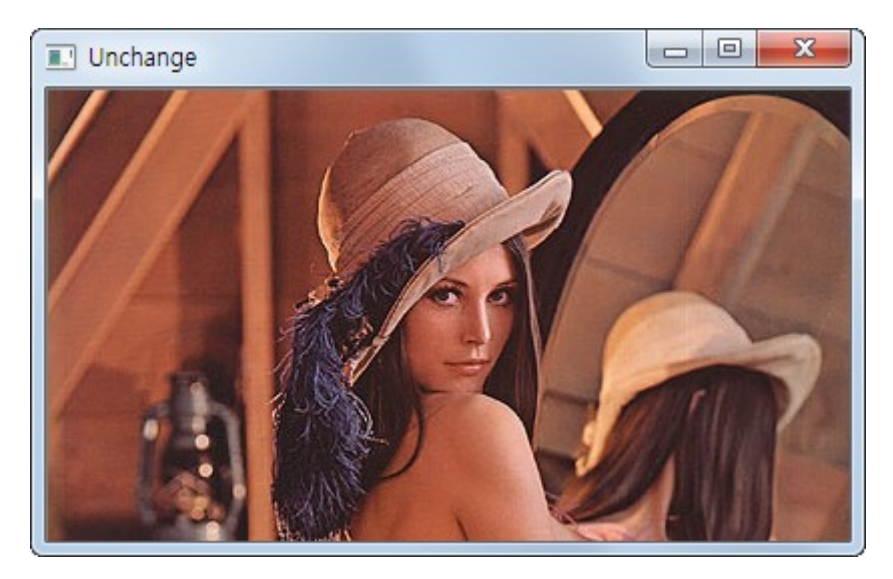

Fig. 1.4: Unchange

### <span id="page-9-0"></span>**1.4**

cv2.imwrite() .

```
>>> cv2.imwrite('lenagray.png', gray)
```

```
cv2.imwrite(fileName, image)
     image .
```
Parameters

• **fileName** (str) –

• **image** –

#### Sample Code

esc , 's' key grayscale Sample. cv2.waitKey() .:

```
import cv2
img = cv2.imread('lena.jpg', cv2.IMREAD_GRAYSCALE)
cv2.imshow('image',img)
k = cv2.waitKey(0)
if k == 27: # esc keycv2.destroyAllWindow()
elif k = ord('s') : # 's' keycv2.imwrite('lenagray.png',img)
    cv2.destroyAllWindow()
```
**Warning:** 64bit OS  $k = cv2$ .waitKey(0) & 0xFF bit.

### **1.5 Matplotlib**

Matplotlib plot Python Plot Library. zoom .

Sample Code

```
1 \quad #-*-<i>coding:utf-8</i> -*2 import cv2
3 from matplotlib import pyplot as plt # as alias
4
s \text{ img} = cv2.\text{imread('lena.jpg'}, cv2.\text{IMREAD\_COLOR)}6
7 plt.imshow(img)
\frac{1}{8} plt.xticks([]) # x
9 \text{ plt.yticks([])} # y
10 plt.show()
```
#### Result

. , . openCV BGR , Matplotlib RGB . 3 . Sample .

```
1 \quad #-*-<i>coding:utf-8</i> -*-2 import cv2
  3 from matplotlib import pyplot as plt # as alias
```
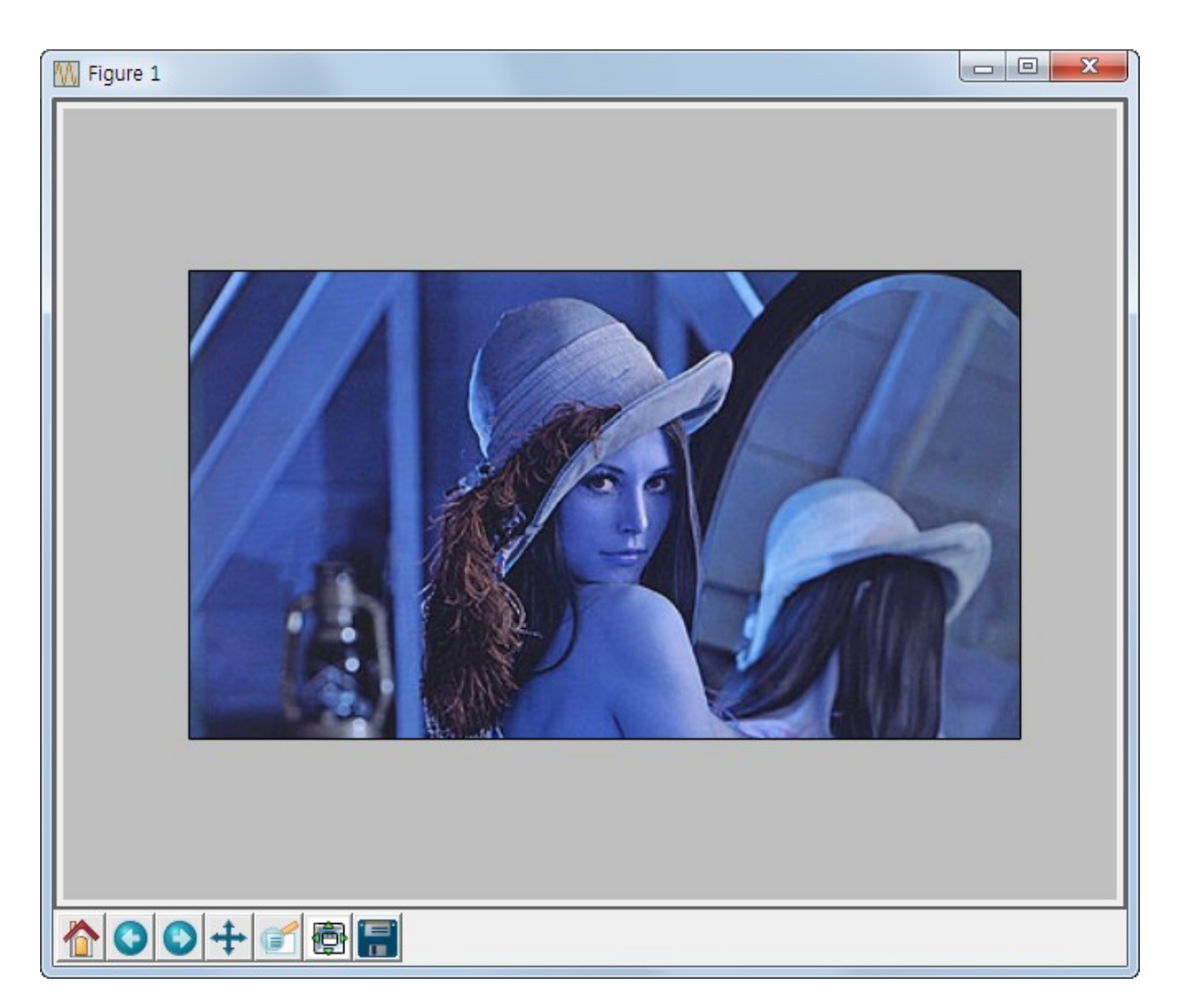

Fig. 1.5: Matplotlib Result

```
4
s \mid img = cv2.imread('lena.jpg', cv2.IMREAD_COLDR)6
7 \mid b, g, r = cv2.split(img) # img b, g, r
\sin \frac{1}{2} = cv^2 \cdot \text{merge}(\lfloor r, g, b \rfloor) \neq b, r Merge
9
10 plt.imshow(img2)
11 plt.xticks([]) # x12 \rceil plt.yticks ([]) # y
13 plt.show()
```
#### Result

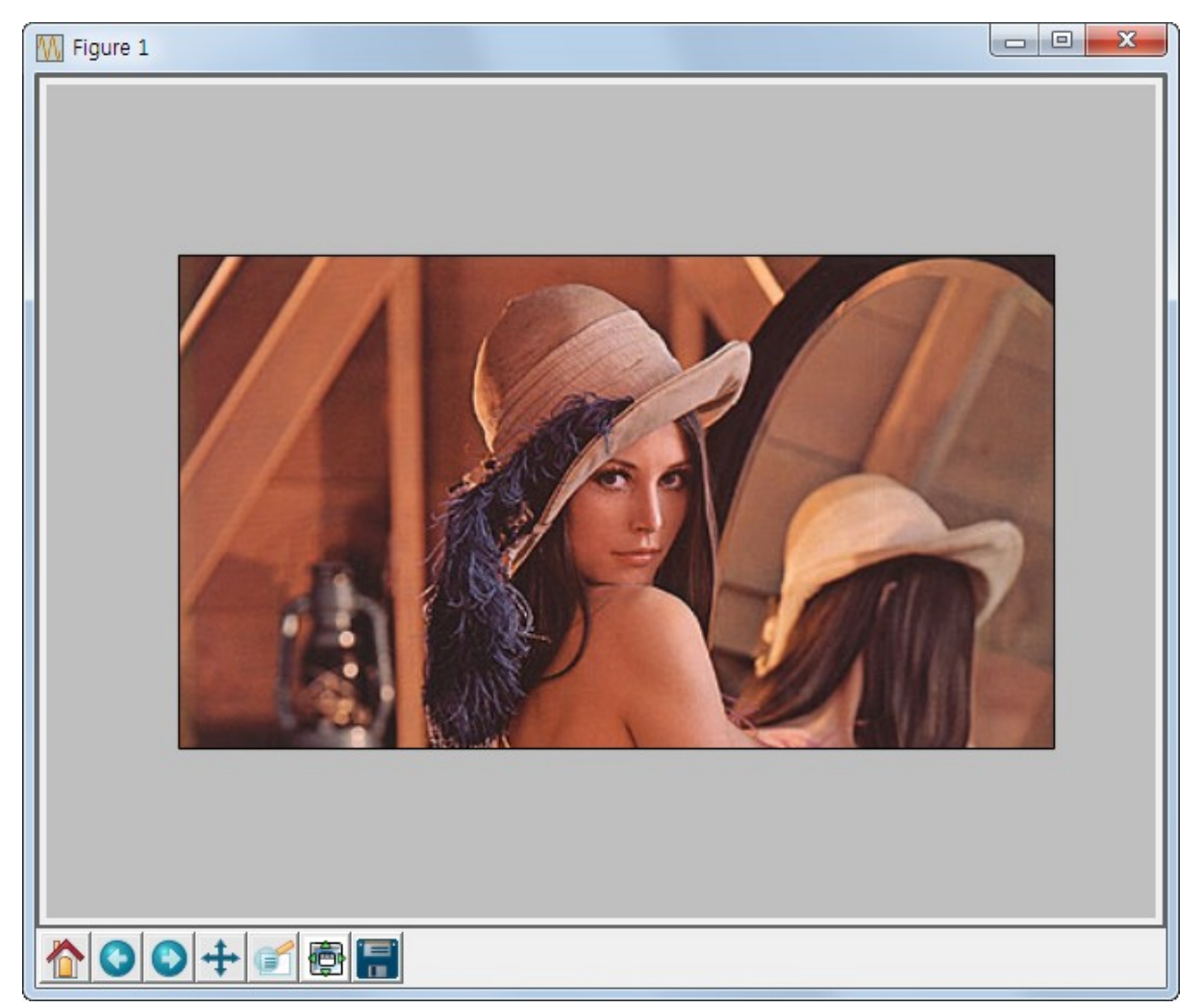

Fig. 1.6: RGB

### <span id="page-12-0"></span>**2.1 Goal**

```
\bullet,,..
```
• cv2.VideoCapure() , cv2.VideoWriter() .

### **2.2 Camera**

Camera , .

- VideoCapture Object . camera device index . 0 Camera .
- Loop frame .
- frame , .
- , VideoCapure Object release window .

grayscale .

```
1 \quad # \rightarrow \leftarrow coding: \, utf-8 \rightarrow \leftarrow2 import cv2
3
4 \mid \# \text{ cap} open cap.isOpen()
5 \vert cap = cv2.VideoCapture(0)
6
7 \mid \# \text{ cap.get}(\text{prodId}) / \text{cap.set}(\text{propId}, \text{ value}) .
8 \# 3 width, 4 heigh
\overline{9}10 print 'width: {0}, height: {1}'.format(cap.get(3),cap.get(4))
11 cap.set (3,320)12 cap.set(4,240)13
14 while(True):
15 # ret : frame capture(boolean)
16 # frame : Capture frame
17 ret, frame = cap.read()
18
19 if (ret):
20 # image Grayscale Convert.
_{21} gray = cv2.cvtColor(frame, cv2.COLOR_BGR2GRAY)
22
23 cv2.imshow('frame', gray)
24 if cv2.waitKey(1) & 0xFF == ord('q'):
25 break
```

```
26
```
<sup>27</sup> cap.release() <sup>28</sup> cv2.destroyAllWindows()

### **2.3 File**

File Camera .

Sample Code

```
1 import cv2
2
3 \vertcap = cv2.VideoCapture('vtest.avi')
4
5 while(cap.isOpened()):
6 ret, frame = cap.read()
7 gray = cv2.cvtColor(frame, cv2.COLOR_BGR2GRAY)
8 cv2.imshow('frame',gray)
\overline{9}\text{if } cv2 \text{ .waitKey}(1) \& 0 \text{ xFF } == \text{ ord('q')}:11 break
12 | cap.release()
13 cv2.destroyAllWindows()
```
Note: Codec .

### **2.4**

cv2.VideoWriter Object .

```
cv2.VideoWriter(outputFile, fourcc, frame, size)
     Object
```
Parameters

- **outputFile** (str) –
- **fourcc** Codec. cv2.VideoWriter\_fourcc()
- **frame** (float) frame
- **size** (list) (ex; 640, 480)

fourcc cv2.VideoWriter\_fourcc('M','J','P','G') cv2.VideoWriter\_fourcc(\*'MJPG) . OS codec .(Windows DIVX)

```
1 \# -*-coding: utf-8 -*-
2
3 import cv2
4
5 \vert \text{cap} = \text{cv2.VideoCapture}(0)6
7 fourcc = cv2.VideoWriter_fourcc(*'DIVX')
\vert \text{out} \vert = \text{cv2.Vi}ewoWriter('output.avi', fourcc, 25.0, (640,480))
9
10 while (cap.isOpend()):
11 ret, frame = cap.read()
12
```

```
13 if ret:
14 \# , 0:, 1 :
15 frame = cv2. flip(frame, 0)
16
17 out.write(frame)
18
19 cv2.imshow('frame', frame)
20
21 if cv2.waitKey(0) & 0xFF == ord('q'):
22 break
23 else:
24 break
25
26 cap.release()
27 out.release()
28 \vert cv2.destroyAllWindows()
```
### <span id="page-16-1"></span><span id="page-16-0"></span>**3.1 Goal**

```
• .
```

```
• cv2.line() , cv2.circle() , cv2.rectangle() , cv2.putText() .
```
Match .

# **3.2 Line**

Start End .

cv2.**line**(*img*, *start*, *end*, *color*, *thickness*)

Parameters

- **img** –
- $start (ex; (0,0))$
- **end** (ex; (500. 500))
- $color = BGR Color(Color (ex; (255, 0, 0) -> Blue))$
- **thickness** (int) . pixel

Sample Code

```
1 import numpy as np
2 import cv2
3
4 \# 0 Canvas()
5 \text{ img} = np \cdot \text{zeros} ( (512, 512, 3), np.uint8)
6 \vert img = cv2.line(img, (0, 0), (511, 511), (255, 0, 0), 5)
7
8 cv2.imshow('image',img)
\frac{1}{2} cv2.waitKey(0)
10 cv2.destroyAllWindows()
```
### **3.3**

top-left corner bottom-right corner .

cv2.**rectangle**(*img*, *start*, *end*, *color*, *thickness*)

Parameters

- <span id="page-17-0"></span>• **img** –
- $start (ex; (0,0))$
- **end** (ex; (500. 500))
- $color BGR Color$  (255, 0, 0) -> Blue)
- **thickness** (int) . pixel

#### Sample Code

img =  $cv2.$  rectangle(img,  $(384, 0)$ ,  $(510, 128)$ ,  $(0, 255, 0)$ , 3)

### **3.4**

cv2.**circle**(*img*, *center*, *radian*, *color*, *thickness*)

#### Parameters

- **img** –
- **center**  $(x, y)$
- **radian** –
- **color** BGR Color
- **thickness** , -1

#### Sample Code

img = cv2.circle(img,  $(447, 63)$ ,  $63$ ,  $(0, 0, 255)$ ,  $-1)$ 

### **3.5**

**cv2.ellipse(img, center, axes, angle, startAngle, endAngle, color[, thickness[, lineType** 

#### Parameters

- **img** image
- **center** –
- **axes** –
- **angle** –
- **startAngle** –
- **endAngle** –
- **color** –
- **thickness** -1

#### Sample Code

img = cv2.ellipse(img,  $(256, 256)$ ,  $(100, 50)$ , 0, 0, 180, 255, -1)

### **3.6 Polygon**

cv2.**polylines**(*img*, *pts*, *isClosed*, *color*, *thickness*)

Parameters

- <span id="page-18-0"></span>• **img** – image
- **pts** (array) –
- **isClosed** –
- **color** Color
- **thickness** –

#### Sample Code

```
pts = np.array([10,5], [20,30], [70,20], [50,10]], np.int32) # 2
\# 3.
# -1 .
pts = pts.reshape((-1, 1, 2))img = cv2.polylines(img, [pts], True, (0, 255, 255))
```
### **3.7 Text**

cv2.**putText**(*img*, *text*, *org*, *font*, *fontSacle*, *color*)

#### Parameters

- **img** image
- **text** –
- **org** . bottom-left corner
- **font** font type. CV2.FONT\_XXX
- **fontSacle** Font Size
- **color** fond color

#### Sample Code

cv2.putText(img, 'OpenCV', (10,500), cv2.FONT\_HERSHEY\_SIMPLEX, 4, (255,255,255), 2)

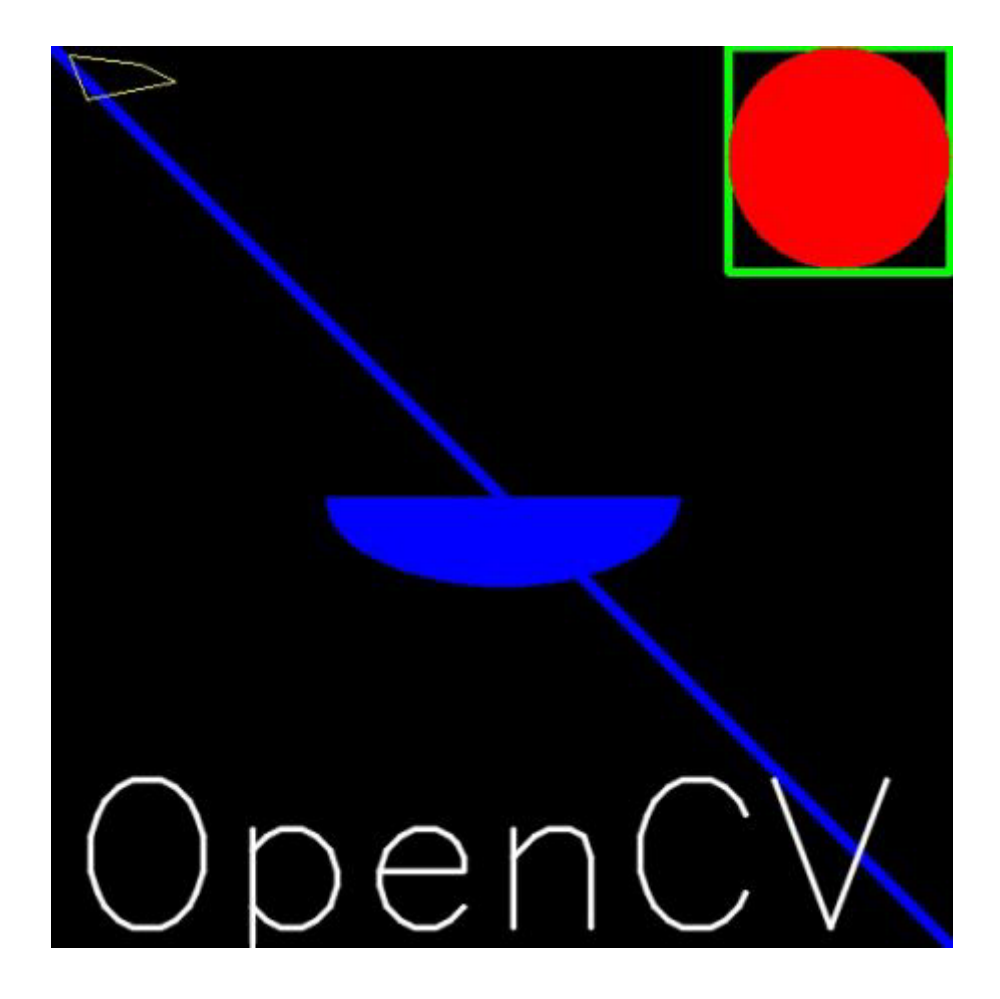

**Mouse**

### <span id="page-20-1"></span><span id="page-20-0"></span>**4.1 Goal**

- Mouse Event .
- cv2.setMouseCallback() .

### **4.2**

OpenCV Mouse Event . Python Terminal .

```
>>> import cv2
>>> events = [i for i in dir(cv2) if 'EVENT' in i]
>>> print events
```
Mouse Event . Event .:

```
'EVENT_FLAG_ALTKEY', 'EVENT_FLAG_CTRLKEY', 'EVENT_FLAG_LBUTTON', 'EVENT_FLAG_MBUTTON|, 'EVENT_FLA
```
Mouse Event Callback cv2.setMouseCallback() .

cv2.**setMouseCallback**(*windowName*, *callback*, *param=None*)

#### Parameters

- **windowName** windowName
- **callback** callback. callback (event, x, y, flags, param) .
- **param** callback Data

### **4.3 Demo**

Demo Double-Click .

```
1 import cv2
2 import numpy as np
3
4 \mid \# callback
5 def draw_circle(event, x, y, flags, param):
\mathbf{if} event == \text{cv2}.\text{EVENT} \text{LBUTTONDBLCLK:}7 | \text{cv2.circle}(img, (x, y), 100, (255, 0, 0), -1)8
9 # Image
10 \text{ img} = np \cdot zeros((512, 512, 3), np \cdot uint8)11 cv2.namedWindow('image')
```

```
12 cv2.setMouseCallback('image', draw_circle)
13
14 while(1):
15 cv2.imshow('image', img)
16 if cv2.waitKey(0) & 0xFF == 27:
17 break
18
19 cv2.destroyAllWindows()
```
### **4.4 Advanced Demo**

```
Demo. Segmentaion .(ex; )
```

```
1 \quad \# -*- \ coding: \texttt{utf-8} \quad -*-2 import cv2
3 import numpy as np
4
5 drawing = False #Mouse
6 mode = True # True, false
7 \mid i \times, i \times = -1, -18
\mathbf{o}10 # Mouse Callback
11 def draw_circle(event, x,y, flags, param):
12 global ix, iy, drawing, mode
13
14 if event == cv2.EVENT_LBUTTONDOWN: #
15 drawing = True
16 i x, i y = x, y17 elif event == cv2.EVENT_MOUSEMOVE: #
\frac{18}{18} if drawing == True: #
19 if mode == True:
20 cv2.rectangle(img,(ix,iy),(x,y),(255,0,0),-1)
21 else:
\text{cv2.circle}(img, (x, y), 5, (0, 255, 0), -1)2324 elif event == cv2.EVENT_LBUTTONUP:
25 drawing = False;
26 if mode == True:
27 cv2.rectangle(img,(ix,iy),(x,y),(255,0,0),-1)
28 else:
29 cv2.circle(img,(x,y),5,(0,255,0),-1)
30
31
32 \text{ } | \text{img} = \text{np} \cdot \text{zeros} (512, 512, 3), \text{np} \cdot \text{uint8})
33 cv2.namedWindow('image')
34 cv2.setMouseCallback('image',draw_circle)
35
36 while True:
37 cv2.imshow('image', img)
38
x = cv2.waitKey(1) & 0xFF40
41 if k == ord('m'): # , Mode
42 mode = not mode
43 elif k == 27: \# esc44 break
45
46 cv2.destroyAllWindows()
47
```
### **Trackbar**

### <span id="page-22-1"></span><span id="page-22-0"></span>**5.1 Goal**

- trackbar OpenCV
- cv2.getTrackbarPos() , cv2.createTrackbar() .

### **5.2 Demo**

Trackbar Demo . Demo 4 Tranckbar . 3 RGB , .

Demo cv2.getTrackbarPos(), cv2.createTrackbar().

cv2.**createTrackbar**(*trackbarName*, *windowName*, *value*, *count*, *onChange*)

#### Parameters

- **trackbarName** trackbar Name
- **windowName** Named Window
- **value** (int) Trackbar
- **count** Tracbar Max. Min 0
- **onChange** Slide Callback. Paramter trackbar Position

cv2.**getTrackbarPos**(*trackbarName*, *windowName*)

#### Parameters

- **trackbarName** trackbar Name
- **windowName** Trackbar Named Window

```
1 \mid \#-\star- coding: utf-8 \to-2 import cv2
3 import numpy as np
4
5 def nothing(x):
6 pass
7
\frac{1}{2} img = np.zeros((300,512,3), np.uint8)
9 cv2.namedWindow('image')
10
11 # trackbar named window
12 \mid cv2.createTrackbar('R', 'image', 0, 255, nothing)
13 \text{ cv2.} \text{createTrackbar('G', 'image', 0, 255, nothing)}
```

```
14 cv2.createTrackbar('B', 'image', 0, 255, nothing)
15
16 switch = '0:OFF\n1:On'
17 \text{ cv2.} \text{createTrackbar}(\text{switch}, \text{ 'image'}, 1, 1, \text{nothing})18
19 while(1):
20 cv2.imshow('image', img)
21
22 \t\t \text{if cv2}.\text{waitKey}(1) \& 0 \times \text{FF} == 27:23 break
24
r = cv2.getTrackbarPos('R', 'image')26 g = cv2.getTrackbarPos('G', 'image')27 b = cv2.getTrackbarPos('B', 'image')28 s = cv2.getTrackbarPos(switch, 'image')29
30 if s == 0:
\text{img} : ] = 0 \# / 0.
32 else:
33 \left| \text{img}[:] = [b, g, r] \# / [b, q, r] \right|34
35 cv2.destroyAllWindows()
```
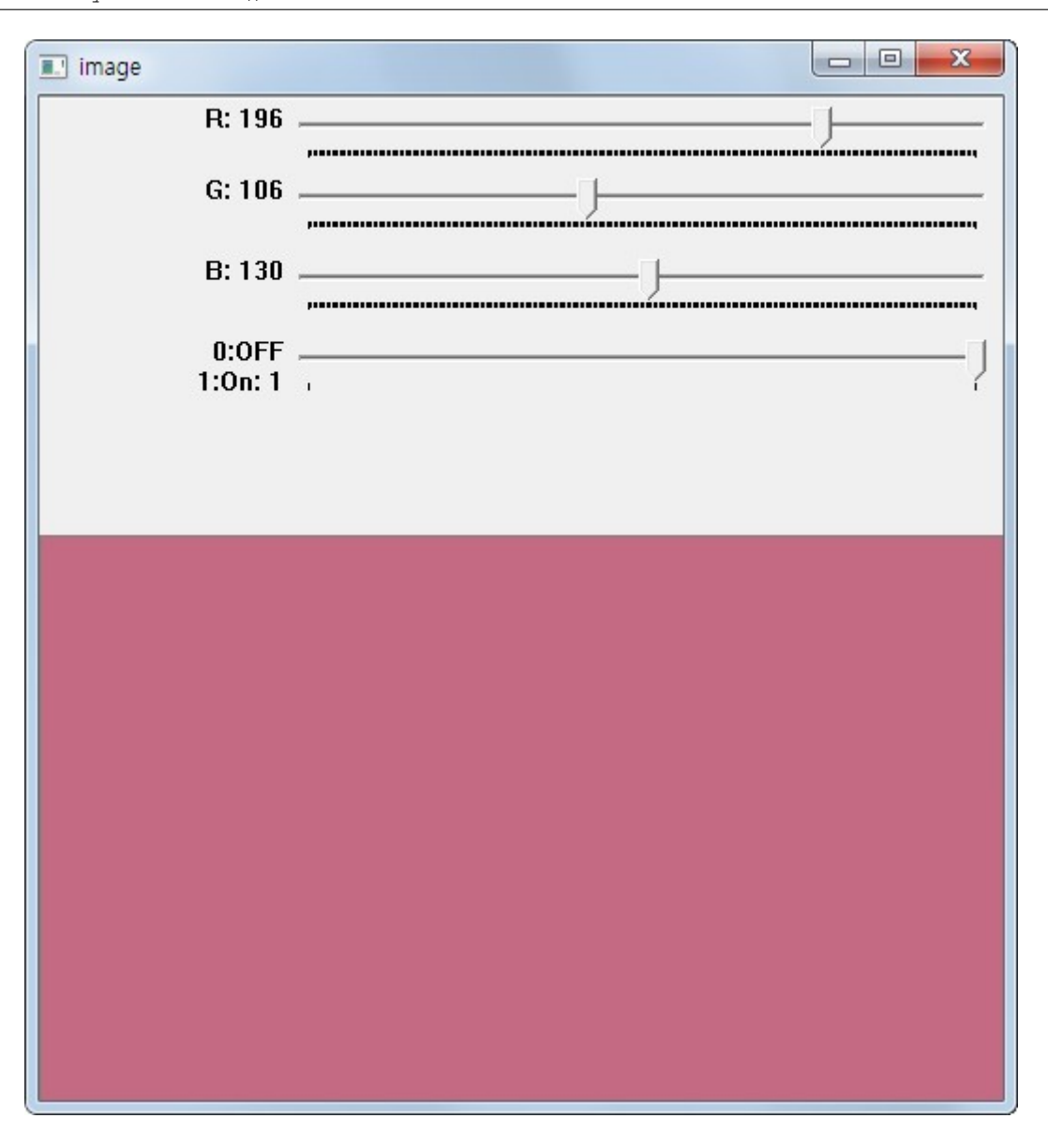

**CHAPTER 6**

# **Indices and tables**

- <span id="page-24-0"></span>• genindex
- modindex
- search

#### Index

# C

cv2.circle() (built-in function), [14](#page-17-0) cv2.createTrackbar() (built-in function), [19](#page-22-1) cv2.getTrackbarPos() (built-in function), [19](#page-22-1) cv2.imread() (built-in function), [3](#page-6-1) cv2.imshow() (built-in function), [4](#page-7-0) cv2.imwrite() (built-in function), [6](#page-9-0) cv2.line() (built-in function), [13](#page-16-1) cv2.polylines() (built-in function), [14](#page-17-0) cv2.putText() (built-in function), [15](#page-18-0) cv2.rectangle() (built-in function), [13](#page-16-1) cv2.setMouseCallback() (built-in function), [17](#page-20-1) cv2.VideoWriter() (built-in function), [10](#page-13-0)